# Guía 4: Fluidos y termodinámica Parte 2: Procesos termodinámicos - Experimento de Clements Désormes para la determinación del  $\gamma$  de un gas ideal

Cátedra: Prof. Diego Wisniacki - Depto. Física, FCEyN, UBA.

Objetivo: Familiarizarse con los distintos conceptos involucrados durante los procesos termodinámicos. En particular, estudiar el caso de un gas ideal. Determinar el valor  $\gamma$  de la relación de calores específicos para un gas ideal diatómico.

## Introducción

Al someter a un sistema a un cambio de su estado termodinámico  $A$  mediante la variación de alguna de sus variables termodinámicas, el estado final  $B$  dependerá del proceso con el que se alcanzó este nuevo estado. Durante estos procesos será necesario realizar trabajo sobre el sistema y/o intercambiar calor con el mismo para llevarlo de A a B, que involucrará una variación de la energía interna del sistema.

Casi todos los gases, incluyendo el aire, pueden considerarse ideales para presiones P menores a 3 atm. En estas condiciones, la relación entre la presión  $P$ , el volumen  $V$ , la temperatura  $T$  $y$  el número de moles N del gas para un estado podrá describirse por la ecuación

$$
P\,V=N\,R\,T
$$

donde R es la constante universal de los gases.

En particular puede resultar interesante estudiar aquellos cambios de estados que se llevan a cabo mediante procesos en los cuales es posible mantener constante alguna de las variables termodinámicas en cuestión. Algunos de estos procesos más conocidos son:

- **Isotérmico**: la temperatura del sistema se mantiene constante durante el proceso, es decir  $T_A = T_B$ . Esto es posible si se le permite al sistema intercambiar calor con un medio circundante a temperatura  $T_A$ , permaneciendo en equilibrio térmico con el mismo durante todo el proceso.
- **Isocórico**: el volumen del sistema se mantiene constante durante el proceso, es decir  $V_A = V_B$ .
- Isobárico: la presión del sistema se mantiene constante durante el proceso, es decir  $P_A = P_B$ .
- $\blacksquare$  Adiabático: El sistema está aislado térmicamente durante el proceso y no le es posible intercambiar calor con el medio circundante.

### Descripción del experimento

En el dispositivo de la figura [1](#page-1-0) se tiene un erlenmeyer de 650 ml tapado y conectado, por un lado a una jeringa (60 ml de volumen máximo), y por otro a un sensor de presión. Este sensor entrega una diferencia de potencial que es proporcional a la variación de presión que está sensando. La jeringa permitirá modificar el volumen del aire encerrado dentro del dispositivo. A su vez el pistón de la jeringa está unido a una resistencia eléctrica  $R_V$ . El valor de  $R_V$  varía linealmente entre cero y  $R_V$  máximo al mover el pistón de la jeringa, obteniendo una tensión que será proporcional al volumen de la jeringa.

Las diferencias de potencial del sensor de presión y de la resistencia variable se pueden adquirir simultáneamente mediante el SensorDAQ, obteniendo así la variación de volumen y presión del aire dentro del dispositivo.

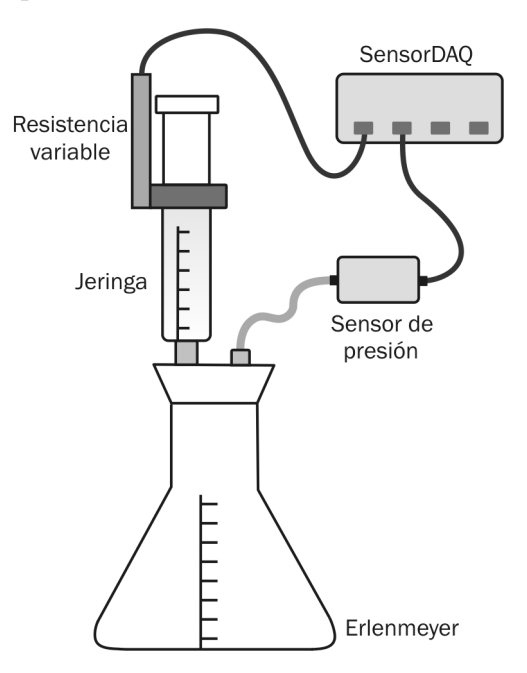

<span id="page-1-0"></span>Figura 1: Esquema del dispositivo experimental.

En el estado inicial, llamémoslo A, el émbolo de la jeringa se encuentra bajado (lo máximo permitido por el montaje de la resitencia variable), por lo que se tiene un volumen  $V_A \approx$  $V_{erlenmeyer} + V_{i-jeringa}$  ( $V_{i-jeringa}$  representa el volumen inicial de la jeringa). La temperatura es la ambiente  $T_A$  y la presión la atmosférica del día.

Se mueve el émbolo hacia arriba, realizando una expansión rápida para llegar al estado  $B$ , en el cual el volumen será  $V_B \approx V_A + V_{jeringa}$ , donde  $V_{jeringa}$  es el volumen indicado en la escala graduada de la jeringa y depende de cuanto se haya movido el émbolo.

Si la expansión pudiese considerarse como reversible y adiabática, valdría la relación

<span id="page-1-1"></span>
$$
P_B V_B^{\gamma} = P_A V_A^{\gamma} \tag{1}
$$

donde  $\gamma = \frac{C_p}{C}$  $\frac{C_p}{C_v}$  es la relación de los calores específicos del aire, que se comporta aproximadamente como un gas ideal en el rango de presiones y temperatura en el que trabajaremos.

#### Para pensar:

■ ¿Por qué puede considerarse a esta expansión como adiabática?

 $\bullet$  *i*. Y por qué reversible, siendo que el movimiento debe hacerse lo mas rápidamente que sea posible?

Finalmente. se deja evolucionar el sistema, intercambiando calor con el ambiente, a volumen constante hasta que se vuelva alcanzar la temperatura ambiente. Se llega entonces al estado  $C$ , siguiendo el camino de la línea roja en la figura [2.](#page-2-0) Como las variables de estado  $P, V, T$ no dependen del camino recorrido, se puede llegar de  $A$  hasta  $C$  directamente a través de un camino isotérmico (ya que las temperaturas en A y en C son iguales), por lo que vale la relación

<span id="page-2-1"></span>
$$
P_A V_A = P_C V_C. \tag{2}
$$

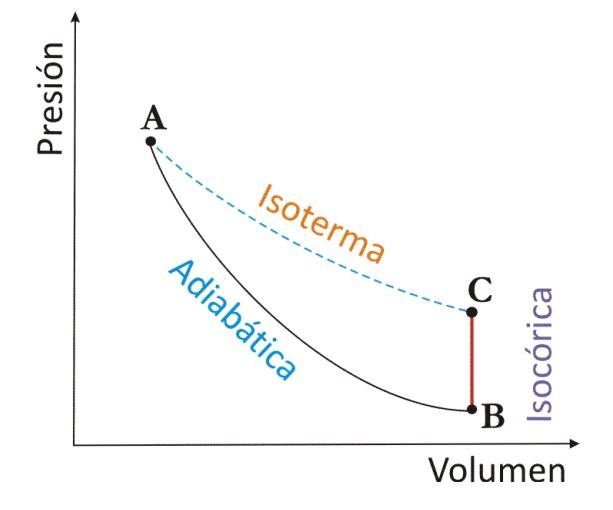

<span id="page-2-0"></span>Figura 2: Ciclo térmico.

Además, como el volumen en B y en C es el mismo, si elevamos ambos miembros de la ecuación [\(2\)](#page-2-1) a la γ llegamos a que

<span id="page-2-2"></span>
$$
(P_A V_A)^\gamma = (P_C V_B)^\gamma. \tag{3}
$$

Dividiendo la ecuación  $(1)$  por la ecuación  $(3)$  se obtiene la relación

$$
\frac{P_B V_B^{\gamma}}{P_C^{\gamma} V_B^{\gamma}} = \frac{P_A V_A^{\gamma}}{P_A^{\gamma} V_A^{\gamma}} \implies \left(\frac{P_C}{P_A}\right)^{\gamma} = \frac{P_B}{P_A}.
$$
\n(4)

Finalmente, tomando logaritmo en ambos miembros y usando sus propiedades, encontramos que el valor de  $\gamma$  se puede obtener a partir de la medición de los valores de las presiones en cada uno de los estados del sistema:

$$
\gamma = \frac{\log(P_B/P_A)}{\log(P_C/P_A)}.\tag{5}
$$

## Actividades

1. Antes de empezar a trabajar es necesario conocer la calibración de ambos sensores para poder realizar mediciones de presión en función del volumen. ¿Cómo calibraría el "sensor

de volumen", teniendo en cuenta que la diferencia de potencial medida en la resistencia variable es proporcional a la posición del pistón de la jeringa? Tenga presente que la resistencia varía linealmente (¿cuántos puntos necesita para la calibración?).

En caso de ser necesario, ¿Cómo calibrarían el sensor de presión? ¿Qué dos valores usarían como "presiones patrón"?. Recuerden que pueden incorporar estas calibraciones al SensorDAQ.

### 2. En expansión:

Realizar al menos 8 expansiones distintas variando el volumen inicial  $V_A$  pero llegando siempre al mismo volumen final  $V_C$  ( $V_C > V_A$ ). Poner especial cuidado en ventear el sistema cuando modifica el volumen  $V_A$  de forma de iniciar el proceso siempre con un valor de presión igual al de la presión atmosférica del día ( $P_A \approx 1$  atm en todos los casos).

Registre con el SensorDAQ las variaciones de presión en función del tiempo en cada caso. Realice alguna medición previa con el fin de determinar el tiempo total óptimo que debería utilizar para tener una buena estadística del valor de la presión antes de la expansión ( $P_A$ ) y después de la estabilización del sistema  $(P_C)$ . Piense cuidadosamente como determinaría el valor de  $P_B$  y cual será su error.

3. Medir presión y volumen en función del tiempo para poder construir el diagrama del proceso térmico de la figura [2](#page-2-0) (proceso adiabático - proceso isocórico - proceso isotérmico).

### Análisis:

- 1. ¿Cuál es la diferencia entre la determinación de los errores de  $P_A$  y  $P_C$  por un lado y la de  $P_B$  por el otro? Analice una forma experimental para mejorar la incerteza con la que se determina  $P_B$ .
- 2. Para el caso en particular (solo 1, a elección del alumno) presente en el informe el gráfico presión vs. tiempo, indicando las zonas en las que se está en los estados  $A, B, y, C$ , respectivamente.
- 3. Realice una tabla con los valores de presión obtenidos para cada una de las 10 mediciones y grafique  $\ln(P_B/P_A)$  versus  $\ln(P_C/P_A)$ ; realice cuadrados mínimos y obtenga  $\gamma$  con su correspondiente error.
- 4. A partir de las mediciones del ítem 3. efectúe el diagrama del proceso térmico, análogo a la figura [2.](#page-2-0) Discuta sus resultados.

### Comentarios útiles

- Sensor de presión: Gas Pressure Sensor GPS-BTA. Para habilitar el sensor con SensorDAQ ir a Configuración y seleccionar Gas Pressure.
- Si genera un archivo de calibración a partir de alguna medición (por ejemplo, volumen de la jeringa), tenga presente que deberá cargar esa calibración cada vez que vuelva a abrir la solapa  $Configuration$ .

 $\bullet~$  Cuando tenga el gráfico de las mediciones abierto en Origin, deshabilitar la opción Speed Mode para poder visualizar todos los puntos de las mediciones. Para ello ir a Graph >  $Speed Mode > selector$